# **WIRELESS OUTDOOR SEBAGAI SOLUSI KONEKSI INTERNET DI DAERAH TERPENCIL PADA PT. ABC**

Arifin

STMIK Mikroskil Jl. Thamrin No. 122, 124, 140 Medan 20212 ArifinS2C@Yahoo.Com

## **Abstrak**

Daerah terpencil selalu jauh dari jangkauan jaringan telekomunikasi, terutama jaringan internet. Bahkan pada beberapa tempat terpencil masih jauh dari jangkauan jaringan operator selular. Sebuah perusahaan atau organsasi kadang-kadang perlu membuka pengoperasian di daerah tersebut, misalnya perkebunan, bantuan sosial, penelitian dan sebagainya. Dengan demikian, informasi adalah sesuatu yang sulit untuk dipertukarkan pada daerah terpencil. Penulis membangun jaringan yang menggunakan *wireless outdoor* untuk menghubungkan daerah terpencil tersebut dengan lokasi terdekat yang memiliki jaringan internet. Dari lokasi tersebut, internet akan diteruskan dengan *wireless outdoor* hingga ke daerah terpencil, sehingga data, file dan informasi dapat dipertukarkan secara mudah lewat jaringan internet tersebut. Dengan mempertimbangkan biaya dan kapabilitas jaringan, penulis mengimplementasikan jaringan tersebut dengan perangkat *outdoor* mikrotik.

**Kata kunci** : *wireless, outdoor, wireless outdoor, mikrotik, internet*

#### **1. Pendahuluan**

Pertukaran informasi pada sebuah perusahaan adalah hal yang sangat penting. Dalam teknologi informasi saat ini, pertukaran informasi bisa berupa teks, gambar, audio dan video yang biasanya disimpan dalam bentuk file. Pada perusahaan yang memiliki kantor cabang banyak, diperlukan jaringan komunikasi data untuk mendukung pertukaran informasi secara cepat. Solusi jaringan komunikasi bisa memanfaatkan internet untuk membangun *Virtual Private Network* (VPN) dan intranet. Solusi lain adalah dengan menggunakan *Wide Area Network* (WAN) dengan membangun jaringan melalui fiber optik, VSAT dan *wireless outdoor* dan sebagainya.

Pada perusahaan yang memiliki kantor cabang di daerah terpencil yang tidak terjangkau jaringan internet dan telepon, WAN dengan VSAT merupakan satu-satunya solusi cepat tetapi harus mengeluarkan biaya yang besar. Sebagai solusi lain, penulis berpikir untuk menghubungkan titik terpencil tersebut dengan kota terdekat yang memiliki jaringan internet melalui *wireless outdoor*.

Tujuan dari penulisan ini adalah dengan adanya koneksi internet, VPN dan intranet tetap dapat digunakan sebagai solusi dengan biaya yang lebih murah. Dengan demikian pertukaran informasi antar kantor perusahaan tetap bisa dilakukan walaupun berada di daerah terpencil

Penulisan ini dibatasi ruang lingkupnya yakni instalasi jaringan internet speedy dari kota terdekat, kemudian menghubungkan koneksi tersebut ke titik terpencil melalui *wireless outdoor*. Perangkat yang digunakan untuk koneksi speedy dan *wireless outdoor* adalah router Mikrotik.

### **2. Kajian Pustaka**

# **2.1 Jaringan Komputer dan Manfaatnya**

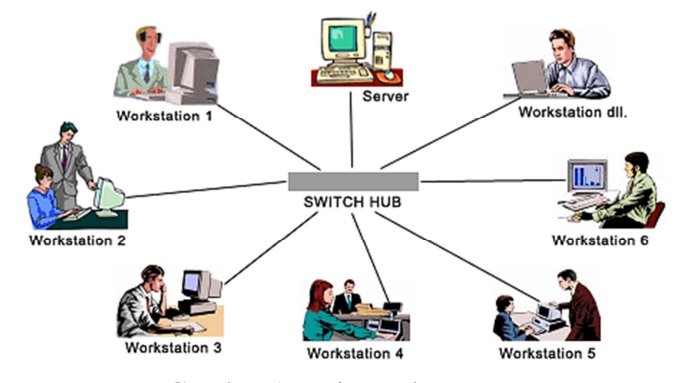

Gambar 1. Jaringan komputer

Jaringan komputer (*network*) adalah sekumpulan komputer dan perangkat (*devices*) yang dapat saling berkomunikasi. Jaringan komputer mendukung konsep dari telekomunikasi, yaitu perpindahan informasi secara elektronik seperti yang ditunjukkan pada Gambar 1[3][5].

Jaringan komputer bermanfaat untuk[5]:

- 1. Berbagi sumber daya, misalnya data, informasi dan perangkat (*printer*, *scanner*, dan sebagainya)
- 2. Komunikasi, misalnya *chatting*, *mail*, audio, video
- 3. Aplikasi *client-server*, misalnya *banking*, *accounting*, dll
- 4. *Entertainment*, misalnya *game online*, TV *Online*, *radio streaming*
- 5. Efisiensi biaya dan waktu

## **2.2 Jenis Jaringan**

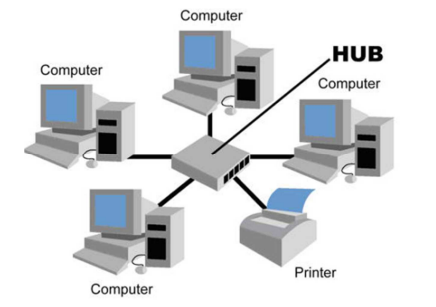

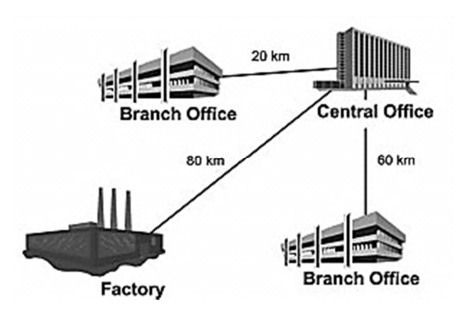

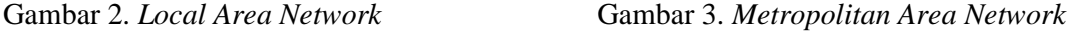

Berdasarkan jaraknya, jaringan komputer dapat dibagi menjadi LAN (*Local Area Network*), MAN (*Metropolitan Area Network*) dan WAN (*Wide Area Network*)[3][5]. LAN adalah jaringan yang terdiri atas komputer-komputer dan perangkat jaringan yang terhubung secara lokal, misalnya dalam satu ruangan, satu gedung, satu kampus, dan sebagainya seperti yang ditunjukkan pada gambar 2. MAN adalah jaringan yang menghubungkan beberapa LAN dalam satu kota, misalnya kantor pusat dengan kantor cabang seperti yang terlihat pada gambar 2. WAN adalah jaringan yang menghubungkan beberapa jaringan LAN dalam jangkauan luas yang tidak terbatas, misalnya antar kota, negara, dan benua seperti yang terlihat pada gambar 4.

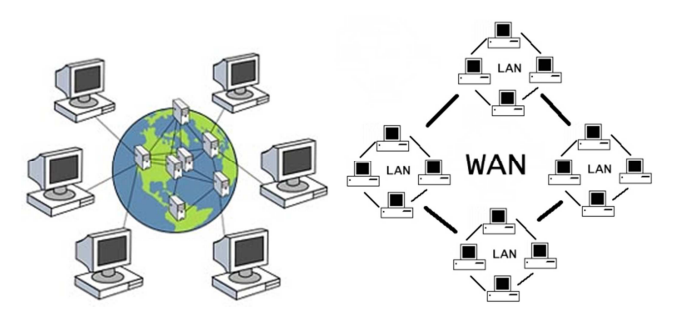

Gambar 4. *Wide Area Network*

## **2.3 Perangkat Jaringan**

Terdapat sejumlah perangkat untuk menghubungkan sejumlah komputer sehingga membentuk sebuah sistem jaringan komputer. Perangkat-perangkat yang bersifat fisik (*physical connection*) bisa berupa kabel, *card* dan perangkat lain seperti *modem*, *switch*, *router* dan lain sebagainya seperti yang terlihat pada gambar 5 di bawah ini.

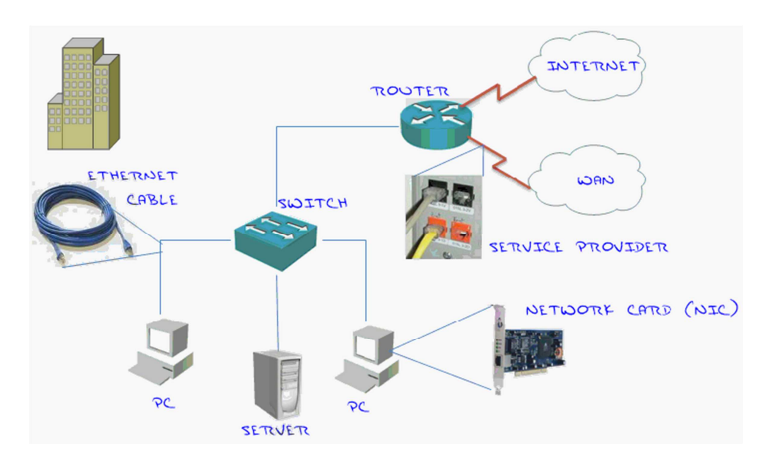

Gambar 5. Perangkat fisik jaringan kompouter

Gambar 6 menunjukkan *network card* yang digunakan sebagai alat penghubung antara komputer dengan sistem jaringan. Gambar 6.a adalah sebuah *Network Interface Card* (NIC) yang digunakan untuk jaringan yang menggunakan kabel (*wired*), sementara gambar 6.b menunjukkan *Wireless Interface Card* (WIC) yang digunakan untuk jaringan nirkabel (*wireless*). Gambar 6.c adalah jenis WIC yang sudah menggunakan teknologi USB.

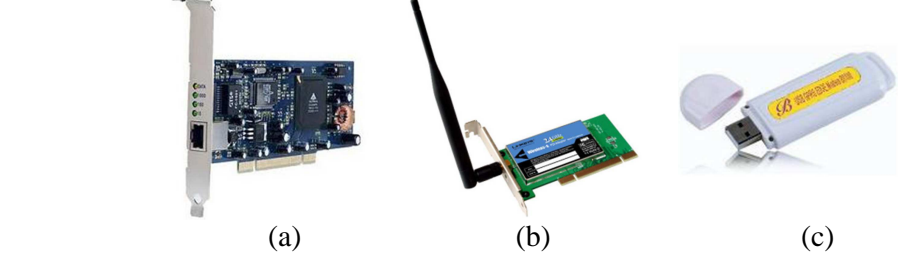

Gambar 6. *Network Interface Card* (NIC) dan *Wireless Interface Card* (WIC)

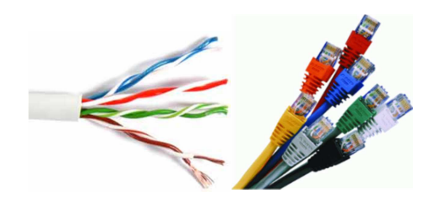

Gambar 7. Kabel UTP

Gambar 7 merupakan kabel UTP (*Unshielded Twisted Pair*) yang paling sering digunakan untuk jaringan komputer. Kabel UTP terdiri atas 4 pasang kabel berwarna yang saling berpilin.

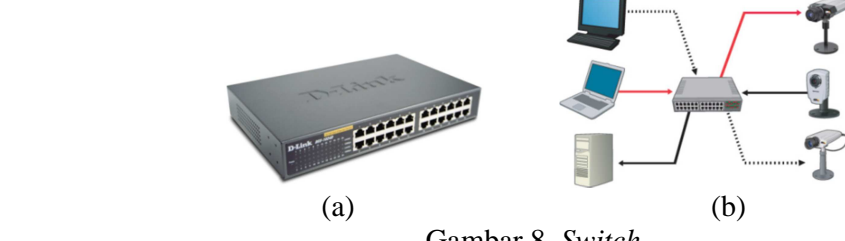

Gambar 8. *Switch*

Gambar 8.a menunjukkan *switch* yang berfungsi untuk menghubungkan komputer dan perangkat-perangkat jaringan sehingga mampu untuk saling berkomunikasi antara satu sama lain seperti yang terlihat pada gambar 8.b. *Switch* memiliki jumlah *port* yang berbeda-beda mulai dari 8, 12, 16, 24, 32 hingga 64 *port*. Gambar 8.a merupakan *switch* yang memiliki 24 *port*.

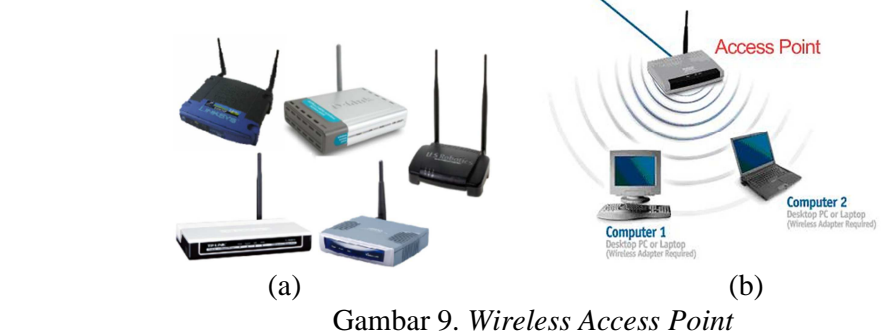

Gambar 9.a menunjukkan perangkat *wireless access point* yang berfungsi untuk menghubungkan sejumlah komputer dan perangkat secara *wireless* seperti yang terlihat pada gambar 9.b

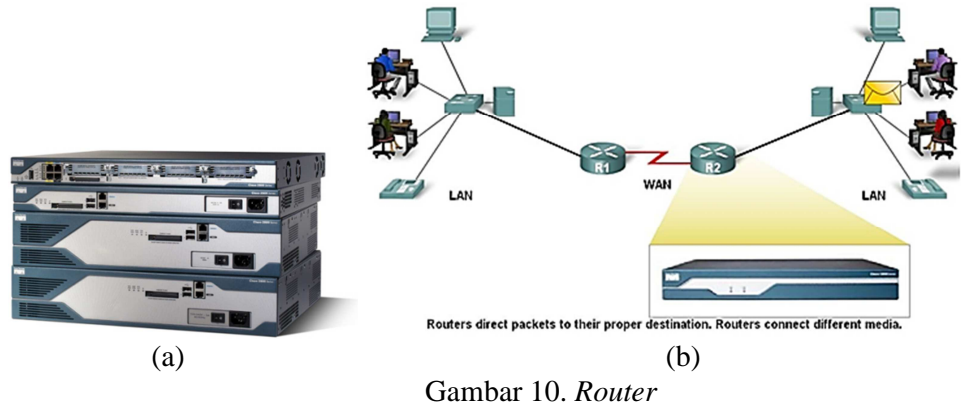

Gambar 10.a menunjukkan perangkat *router* yang berfungsi untuk menghubungkan dua atau lebih jaringan yang berbeda seperti yang ditunjukkan pada gambar 10.b

## *2.4 Wireless Outdoor*

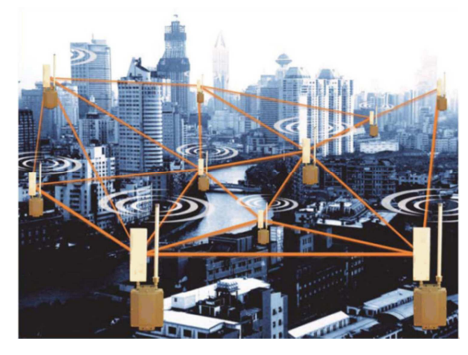

Gambar 11. *Wireless Outdoor*

*Wireless outdoor* digunakan untuk menghubungkan dua lokasi yang jaraknya berjauhan. Gambar 11 menunjukkan beberapa lokasi terhubung dengan *wireless outdoor* sehingga memudahkan mempercepat pengiriman data, file dan informasi. Koneksi dua titik lokasi dengan *wireless outdoor* memerlukan perangkat antena, *outdoor unit* dan kabel UTP dari *outdoor unit* menuju ke LAN seperti yang terlihat pada gambar 12.a. Sebuah *outdoor unit* memiliki komponen *mainboard*, WIC, dan *port ethernet* yang didukung dengan PoE (*Power Over Ethernet*) seperti yang terlihat pada gambar 12.b. Antena *outdoor* harus dipasang pada *tower* yang tinggi dan bebas penghalang.

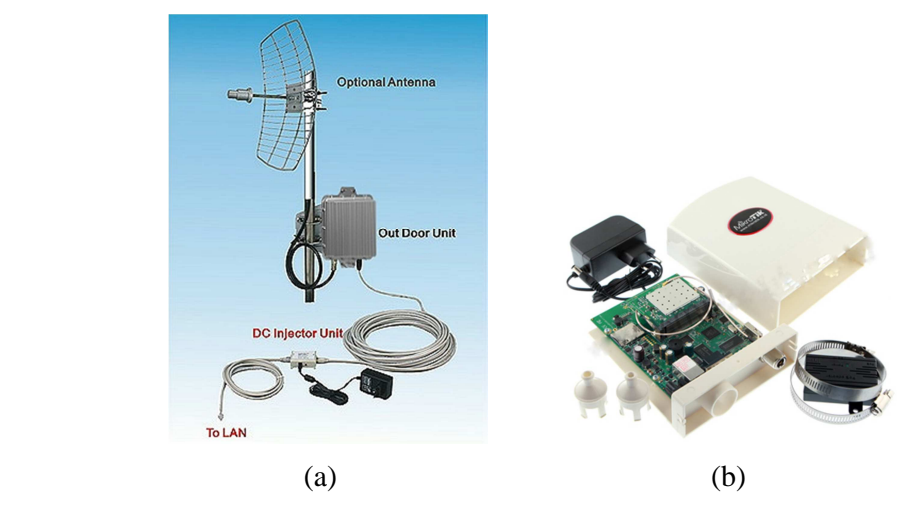

Gambar 12. Perangkat *Wireless Outdoor*

# **2.4.1** *Radio Frequency* **dan Inteferensi**

*Wireless* bekerja dengan menggunakan *radio frequency* yang bersifat *unlicensed* (tidak perlu membayar untuk izin frekwensi). *Unlicensed radio frequency* sangat tergantung pada regulasi setiap Negara. Untuk Indonesia, *unlicensed radio frequency* adalah 2,4 GHz dan 5,8 GHz. Gelombang RF mampu melewati halangan seperti dinding, kayu, dan sebagainya, tetapi akan dipantulkan oleh halangan seperti besi. Semakin tinggi frekwensi semakin cepat pengiriman data, tetapi semakin pendek jangkauan. Semakin rendah frekwensi semakin lambat pengiriman data, tetapi semakin jauh jangkauan[1].

Jika dua perangkat wireless memancarkan signal dengan frekwensi yang sama, maka kedua perangkat wireless kemungkinan akan saling mengganggu. Gangguan tersebut dinamakan interferensi. Gambar 13 menunjukkan interferensi antar frekwensi pada gelombang 2,4 GHz, di mana *channel* 1 saling berinteferensi dengan *channel* 2, 3, 4 dan 5, tetapi tidak berinteferensi dengan *channel* 6. *Channel* 1, 6 dan 11 adalah *channel* yang tidak saling berinteferensi yang dinamakan dengan *clean channel*, demikian juga *channel* 2 dengan 7, 3 dengan 8, dan seterusnya[1].

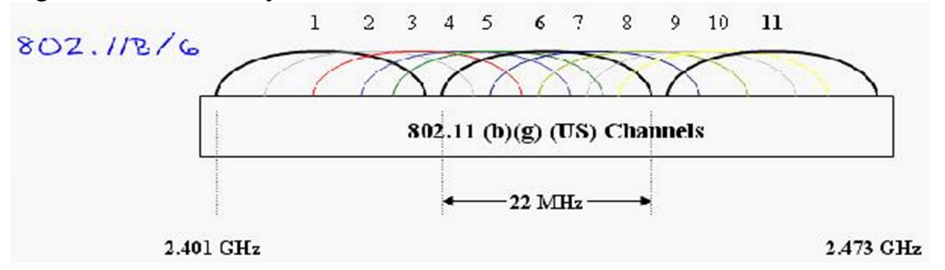

Gambar 13. Interferensi pada *radio frequency*

## **3. Metode Penelitian**

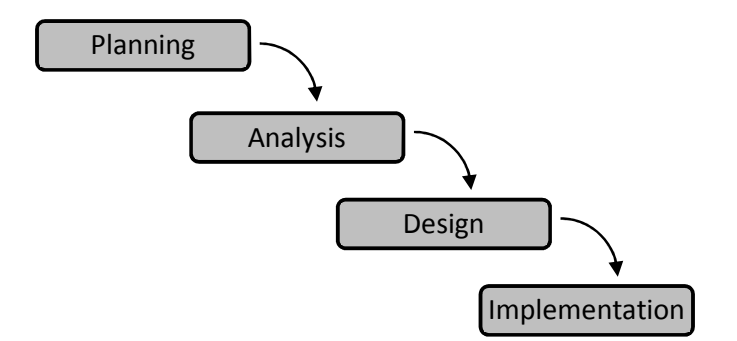

Gambar 14. Metodologi penelitian

Tahapan metode penelitian seperti yang dapat dilihat pada gambar 14, yaitu:

- 1. *Planning*, merupakan studi kelayakan (*feasibility study*) yang dilakukan dengan meninjau langsung lokasi titik terpencil dan lokasi atau kota terdekat yang bisa dipasang internet speedy sehingga dapat diketahui:
	- a. Jarak udara (garis lurus) dari kedua titik
	- b. Kelayakan lokasi untuk membangun *tower*, pemasangan antena dan *wireless outdoor*
	- c. Kemampuan dukungan arus listrik pada daerah terpencil
	- d. Apakah ada penghalang yang tinggi seperti bangunan, bukit, pepohonan di antara kedua titik tersebut
- 2. *Analysis*, berupa analisa kebutuhan (*requirements*) dari perangkat-perangkat yang akan digunakan, antara lain:
	- a. Jenis frekwensi yang digunakan (2.4 MHz atau 5.8 MHz)
	- b. Jenis antena yang digunakan
	- c. Tipe *Wireless Interface Card* (WIC) yang digunakan, termasuk *power*
	- d. Ketinggian tower antara kedua titik sehingga bebas penghalang
- 3. *Design*, terdiri atas tahapan:
	- a. Perancangan diagram jaringan
	- b. Pembagian IP *Address* pada jaringan lokal kedua titik lokasi
- 4. Implementation:
	- a. Pembangunan *tower* dan antena
	- b. *Pointing* antena untuk mendapatkan koneksi yang optimal antara kedua titik
	- c. Konfigurasi jaringan pada kedua titik sesuai dengan perancangan
	- d. Pengujian hasil koneksi internet

# **4. Hasil dan Pembahasan**

## **4.1 Diagram Jaringan**

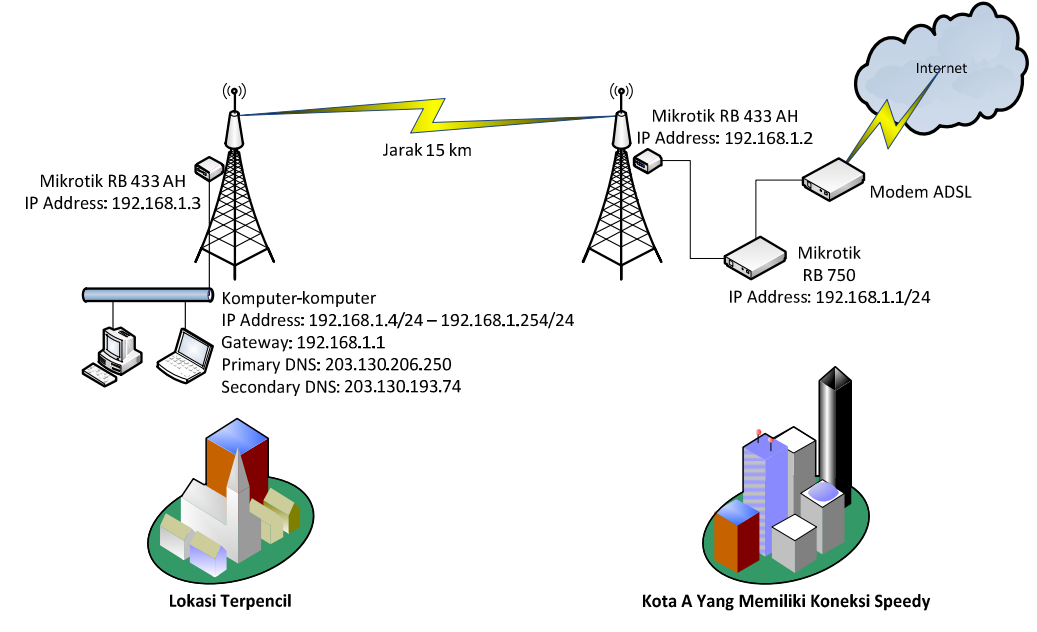

Gambar 15. Diagram jaringan

Gambar 15 menunjukkan diagram jaringan yang diimplementasikan, di mana jarak antara kedua titik lokasi adalah 15 km

### **4.2 Kebutuhan Perangkat**

Adapun perangkat yang dibutuhkan untuk koneksi sesuai perancangan diagram di atas adalah:

- 1. Mikrotik *Router Board* 433 AH sebanyak 2 buah untuk menghubungkan kedua titik secara wireless, masing-masing terdiri dari komponen:
	- 1 *port ethernet* (1 untuk PoE) + 2 *port ethernet* non PoE
	- 3 *slot minipci*
	- 1 buah Atheros MiniPCI *Wireless* 802.11a+b+g 54Mbps 2.4/5GHz
	- 1 *Insulator Ethernet*
	- *Power Adaptor* 24 V
	- *Power over Ethernet Spliter*
	- *Pole mounting bracket*
	- Lisensi Mikrotik *RouterOS* AP Level 5/CF
- 2. Antena *sectoral* 27 dBi 2 buah, untuk masing-masing Mikrotik *Router Board* 433 AH
- 3. Mikrotik *Router OS* RB 750 untuk melakukan koneksi ke internet speedy
- 4. Modem ADSL sebagai *bridge* untuk menghubungkan Mikrotik *Router OS* RB 750 ke jaringan telepon telkom

#### **4.3 Konfigurasi**

#### **4.3.1 Konfigurasi pada Mikrotik** *Router OS* **pada Kota A**

Berikut langkah-langkah konfigurasi pada Mikrotik *Router OS* untuk koneksi ke internet speedy:

- Konfigurasi IP Address: [admin@MikroTik]> ip address add address=192.168.1.1/24 interface=ether2
- Konfigurasi PPPoE-*Client*:

```
[admin@MikroTik]> interface pppoe-client add name=Speedy user=xxx@telkom.net 
password=xxx interface=ether1 disabled=no
```
• Konfigurasi NAT (*Network Address Translation*):

[admin@MikroTik]> ip firewall nat add chain=srcnat action=masquerade outinterface=Speedy

#### **4.3.2 Konfigurasi pada Mikrotik RB 433 AH pada Kota A**

Berikut langkah-langkah konfigurasi pada Mikrotik RB433 AH untuk koneksi *wireless* ke lokasi terpencil:

• Konfigurasi *bridge* untuk ether 1 dan wlan: [admin@MikroTik] > interface bridge add name="bridge1"

```
[admin@MikroTik] > interface bridge port add bridge=bridge1 interface=ether1 
[admin@MikroTik] > interface bridge port add bridge=bridge1 interface=wlan1
```
- Konfigurasi IP Address pada *bridge*: [admin@MikroTik] > ip address add address=192.168.1.2/24 interface=bridge1
- Konfigurasi *wireless* pada wlan sebagai *ap bridge*: [admin@MikroTik] > interface wireless set wlan1 mode=ap-bridge ssid=test wdsmode=dynamic wds-default-bridge=bridge1 disabled=no band=2.4ghz-b/g frequency=2437

#### **4.3.3 Konfigurasi pada Mikrotik RB 433 AH pada Lokasi Terpencil**

Berikut langkah-langkah konfigurasi pada Mikrotik RB433 AH untuk koneksi wireless pada lokasi terpencil:

- Konfigurasi *bridge* untuk ether 1 dan wlan: [admin@MikroTik] > interface bridge add name="bridge1" [admin@MikroTik] > interface bridge port add bridge=bridge1 interface=ether1 [admin@MikroTik] > interface bridge port add bridge=bridge1 interface=wlan1
- Konfigurasi IP *Address* pada *bridge*: [admin@MikroTik] > ip address add address=192.168.1.3/24 interface=bridge1
- Konfigurasi *wireless* pada wlan sebagai wds *station*: [admin@MikroTik] > interface wireless set wlan1 mode=station-wds disabled=no ssid=wds-sta-test band=2.4ghz-b/g

#### **4.4 Pengujian**

#### **4.4.1 Pengujian Koneksi**

Pengujian koneksi dilakukan dengan cara melakukan ping. Berikut hasil ping yang dilakukan dari *wireless outdoor* di lokasi terpencil ke *wireless outdoor* di kota A. Dari hasil ping tersebut terlihat koneksi berjalan sangat mulus.

[admin@MikroTik] > ping 192.168.1.2 192.168.1.2 64 byte ping: ttl=64 time=1 ms 192.168.1.2 64 byte ping: ttl=64 time<1 ms 192.168.1.2 64 byte ping: ttl=64 time<1 ms 192.168.1.2 64 byte ping: ttl=64 time=1 ms 192.168.1.2 64 byte ping: ttl=64 time<1 ms

192.168.1.2 64 byte ping: ttl=64 time<1 ms 192.168.1.2 64 byte ping: ttl=64 time<1 ms 192.168.1.2 64 byte ping: ttl=64 time=1 ms 192.168.1.2 64 byte ping: ttl=64 time=1 ms 192.168.1.2 64 byte ping: ttl=64 time=1 ms 10 packets transmitted, 10 packets received, 0% packet loss round-trip min/avg/max = 0/0.5/1 ms

#### **4.4.2 Pengujian Bandwith**

Pengujian *bandwidth* dilakukan dengan memanfaatkan fitur *bandwidth test* yang sudah ada di mikrotik. Gambar 16 menunjukkan hasil pengujian *bandwidth* yang dilakukan dari sisi lokasi terpencil ke kota A. Gambar 16.a menunjukkan kecepatan rata-rata 4,9 Mbps untuk menerima data (*received*), sementara gambar 16.b menunjukkan kecepatan rata-rata 3,4 Mbps untuk pengiriman data (*send*). Kecepatan tersebut sudah cukup untuk mendukung pengiriman data, mengingat kecepatan koneksi internet speedy yang digunakan adalah up to 1 Mbps.

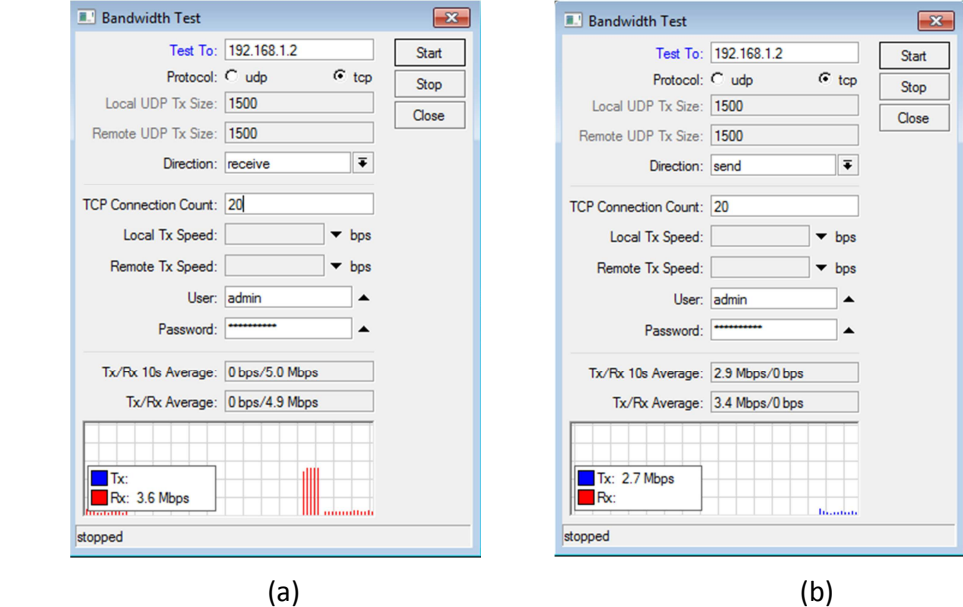

Gambar 16. Hasil pengujian *bandwidth*

### **4.4.3 Pengujian Internet pada Lokasi Terpencil**

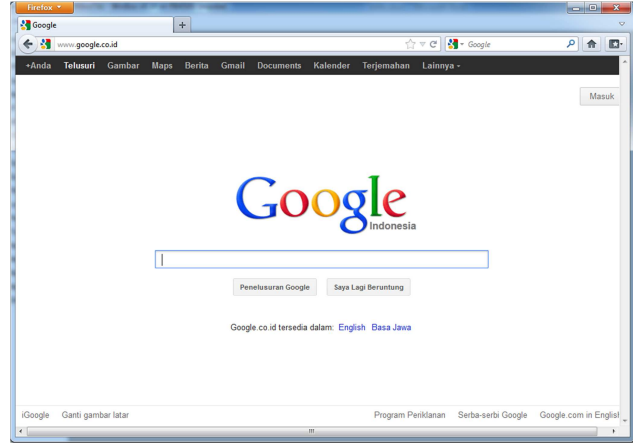

Gambar 17. Hasil pengujian koneksi internet

Gambar 17 menunjukkan *browser* firefox telah berhasil membuka *website* google yang menunjukkan bahwa koneksi internet telah berhasil di sisi lokasi terpencil.

## **5. Kesimpulan**

Kesimpulan yang dapat diambil dari hasil implementasi di atas antara lain:

- 1. Lebih banyak pengguna *wireless outdoor* yang menggunakan frekwensi 2,4 GHz, sehingga untuk menghindari terjadinya interferensi frekwensi sebaiknya menggunakan frekwensi 5,8 GHz.
- 2. Pada lokasi yang agak ekstrim dan memiliki banyak penghalang, penggunaan antena *sectoral* patut untuk dicoba karena bentuk antena yang parabolik sehingga lebih sensitif dalam menangkap signal.
- 3. Kemampuan *bandwidth* 5 mbps antara kedua titik *wireless outdoor* sudah cukup, mengingat koneksi speedy tercepat saat ini hanyalah 2 mbps.

# **Referensi**

- [1]. Coleman. David. D, Westcott David A, 2006, *CWNA: Certified Wireless Network Administrator – Study Guide*, Wiley Publishing, Inc
- [2]. Moch. Linto Herlambang, Azis Catur L, 2008, *Panduan Lengkap Menguasai Router Masa Depan Menggunakan MikroTik RouterOS™*, Yogyakarta: Penerbit Andi
- [3]. S. Tanenbaum, Andrew, 2000, *Jaringan Komputer Edisi Bahasa Indonesia*, Jakarta: PT. Prenhallindo
- [4]. Saputro, Daniel T, Kustanto, 2008, *Membangun Server Internet dengan MikrotikOS*, Yogyakarta: Gaya Media
- [5]. Walker M, Walker A, 2008, *CCENT: Cisco Certified Entry Networking Technician Study Guide*, Mc Graw Hill
- [6]. http://mikrotik.co.id
- [7]. http://wiki.mikrotik.com/wiki/Category:Manual
- [8]. http://www.mikrotik.com/testdocs/ros/3.0/